## **Theme builder PDF**

Use this PDF to visualize where on the screen the text styles will take effect. This PDF uses screen shots from the theme builder preview section.

# **Screen 1 in the theme builder preview**

This basic screen includes the following text styles:

- 1. Info Bar
- 2. Caption
- 3. Text Content
- 4. Text Content Link
- 5. Text Content Visited
- 6. Text Content Link Hover
- 7. Headline
- 8. Course Map Title
- 9. Jump To
- 10. Jump To Hover
- 11. Jump To Visited Link

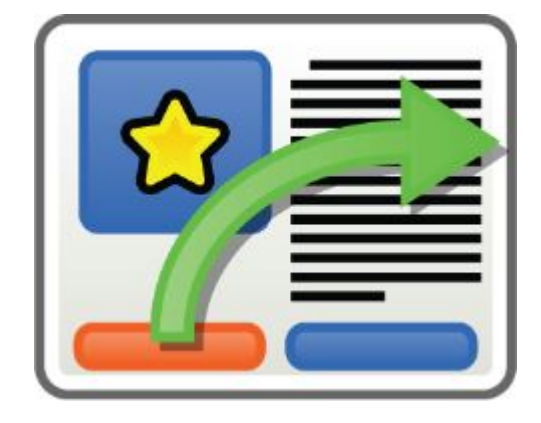

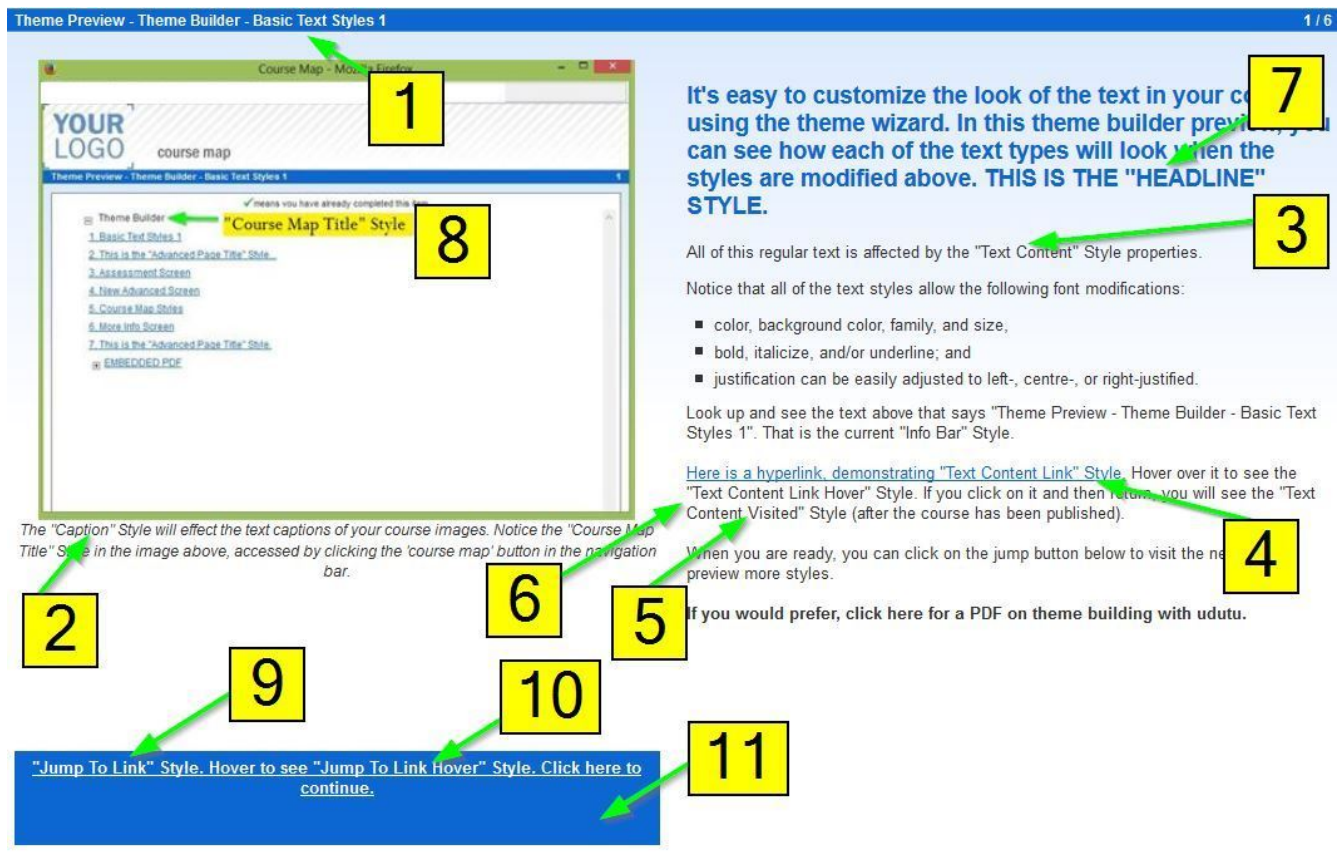

## **Screen 2 in the theme builder preview**

This advanced screen uses the following text styles:

- 1. Advanced Page Title
- 2. Advanced Instructions
- 3. Advanced Title
- 4. Advanced Text

**Instructions** 

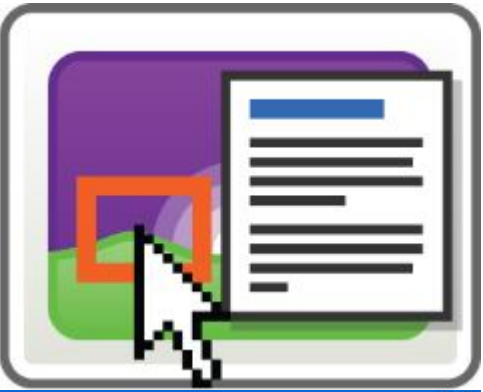

**Submit Answer** 

**Show me** 

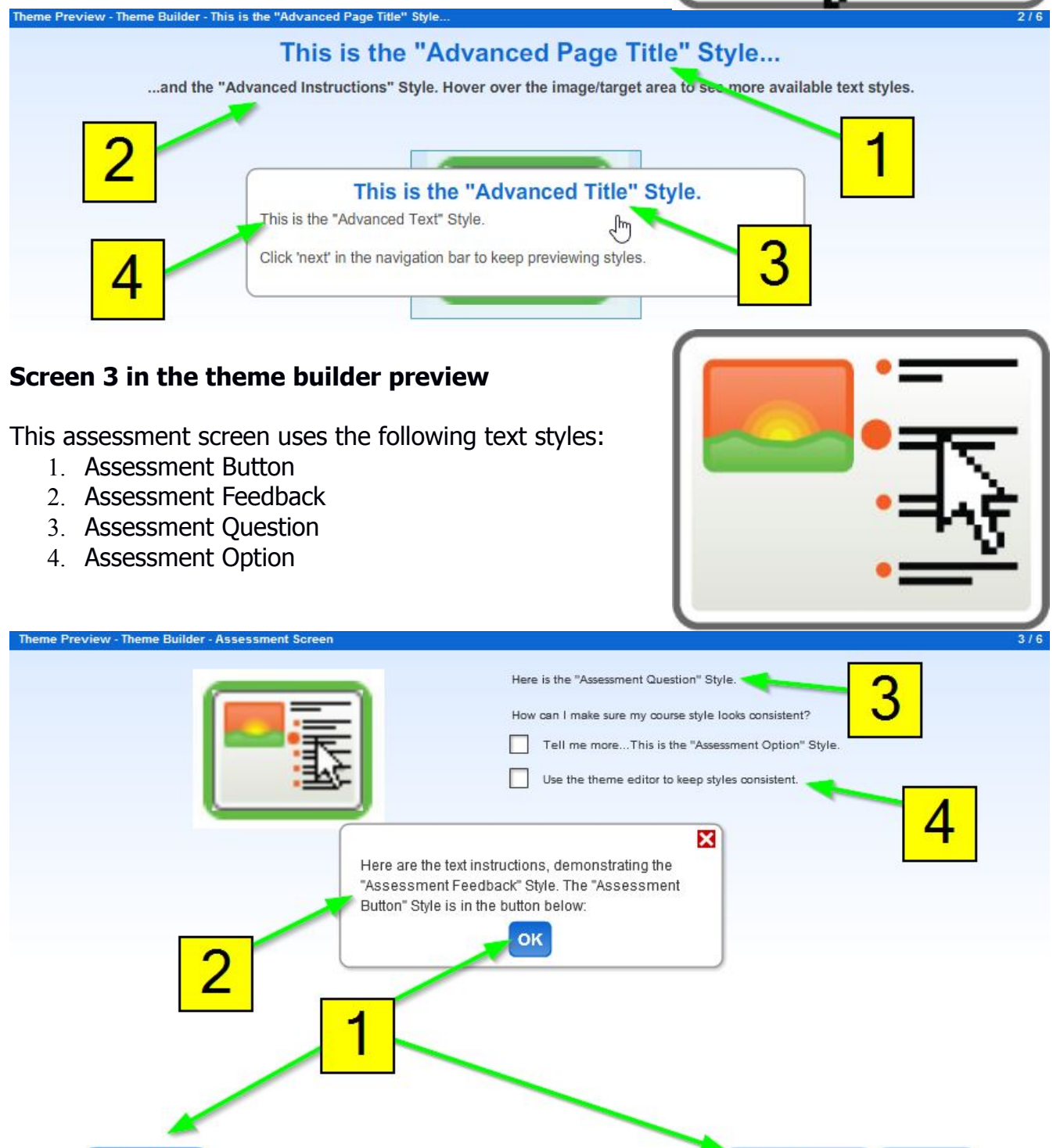

# **Screen 4 in the theme builder preview**

This advanced screen uses the following text styles:

- 1. Advanced Slide Text
- 2. Advanced Caption

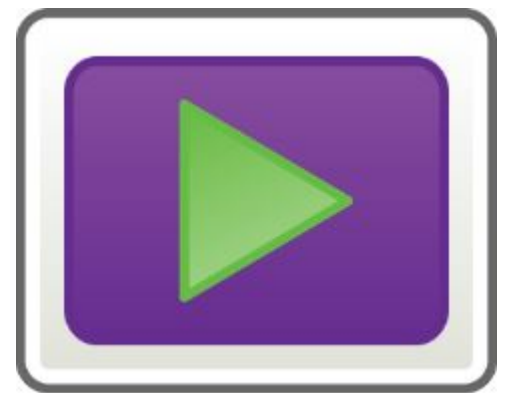

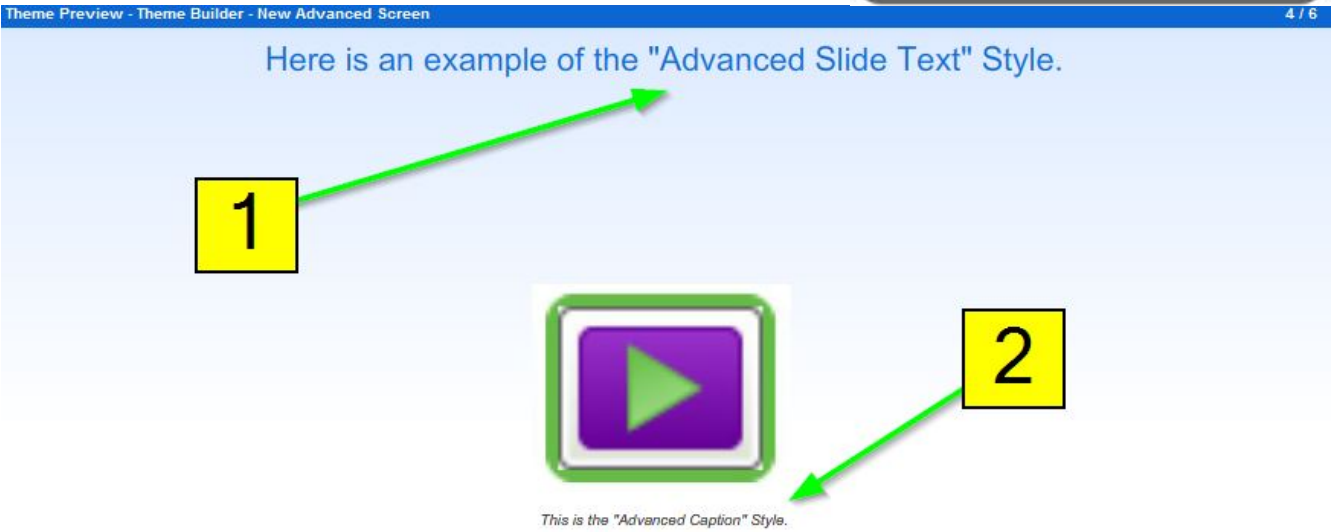

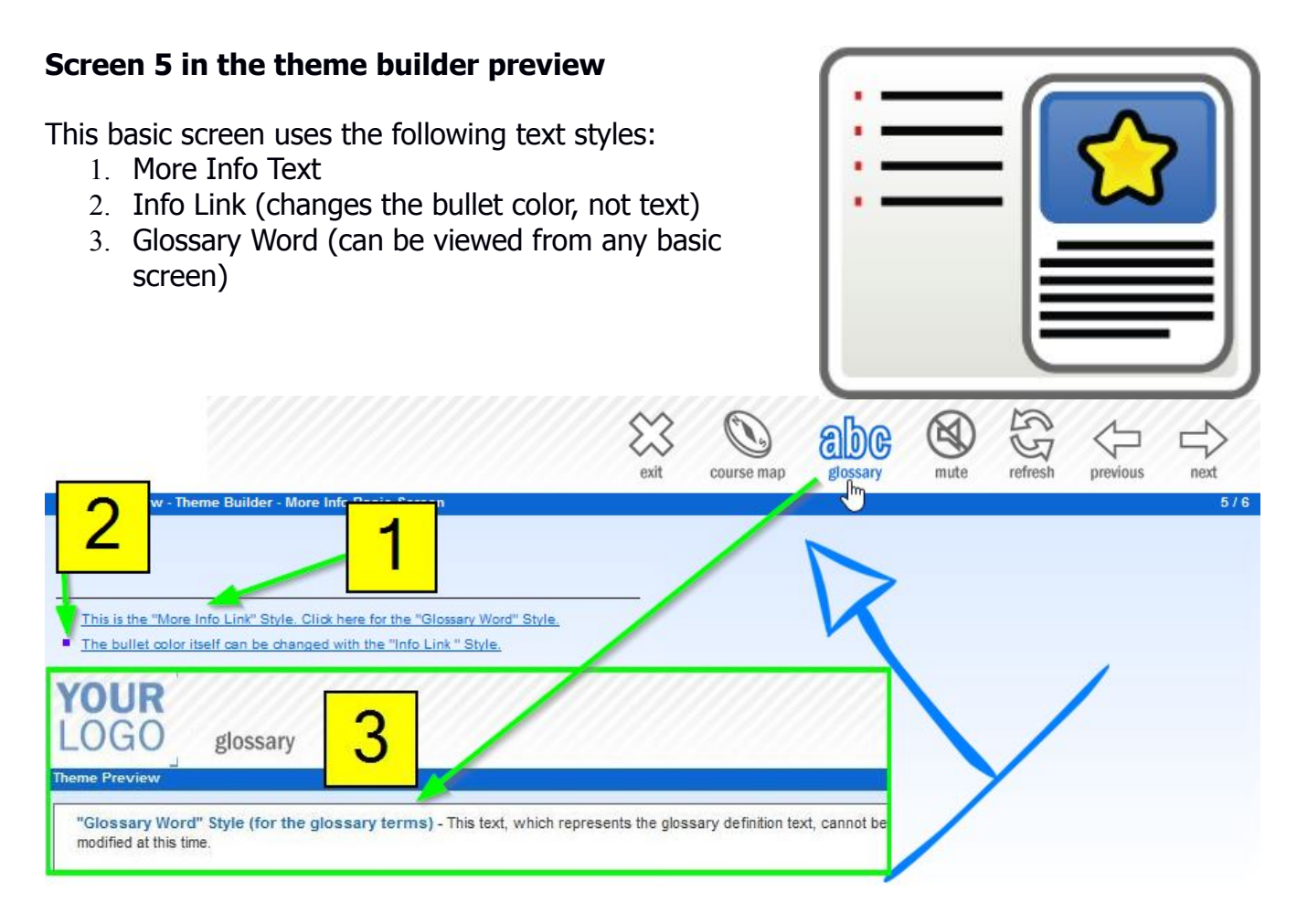

#### "Glossary Word" Style

Click the "Glossary" button in the navigation bar above for the "Glossary Word Style".

## **Screen 6 in the theme builder preview**

This advanced screen uses the following text styles:

- 1. Advanced Page Title
- 2. Advanced Instructions
- 3. Advanced List Text

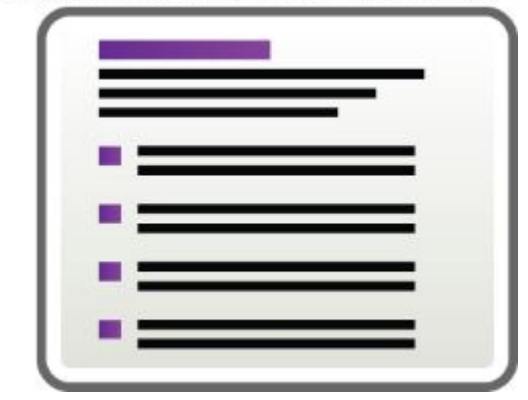

![](_page_3_Figure_9.jpeg)